# **HellermannTyton**

## Kurzanleitung TT431

- Drehen Sie den Stellring entgegen des Uhrzeigersinns und lösen Sie dadurch den Randsteller (B)
- Ziehen Sie den Randsteller (B) vom Rollenhalter ab

- Schieben Sie die Farbbandrolle auf den Farbbandabwickler (D) und positionieren Sie diese mittig
- Die farbbeschichtete Seite des Farbbandes muss dem Material zugewandt sein und nicht dem Druckkopf

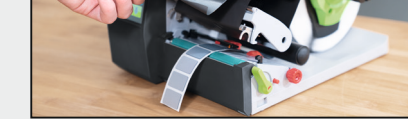

- Schieben Sie die Materialrolle so auf den Rollenhalter (C), dass die zu bedruckende Seite des Materials nach oben zeigt
- Drehen Sie den Stellring im Uhrzeigersinn und klemmen Sie dadurch den Randsteller (B) auf den Rollenhalter

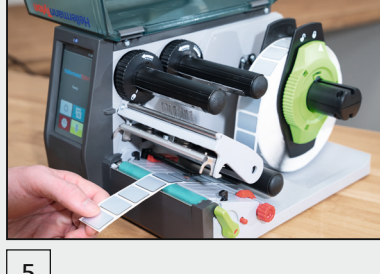

- Führen Sie die Farbbandrolle wie in der oberen Grafik abgebildet durch die Druckmechanik • Fixieren Sie den Farbbandanfang mit einem Klebestreifen am
- Farbbandkern • Drehen Sie den Farbbandaufwickler entgegen dem Uhrzeigersinn, um den Farbbandlauf zu glätten
- 
- 10
- Schließen Sie den Druckkopf (I), indem Sie diesen mit zwei Fingern herunter drücken und drehen Sie den Hebel (E) im Uhrzeigersinn, um den Druckkopf zu verriegeln

• Führen Sie das Material unterhalb der Umlenkrolle hindurch zur Druckeinheit

• Stellen Sie den Randsteller mithilfe des Rändelknopfes (G) so ein, dass das Material zwischen die beiden Randsteller passt - ohne es zu quetschen

• Schließen Sie die Abdeckung (A)

- Installieren Sie den Treiber und die Software TagPrint Pro
- Der Drucker ist druckbereit

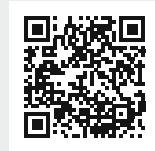

#### Einlegen des Materials

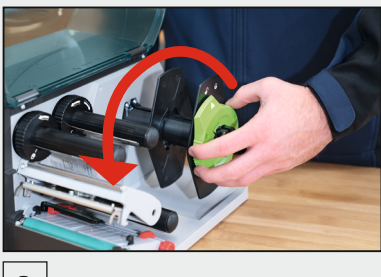

## Einlegen des Farbbandes und Starten des Drucks

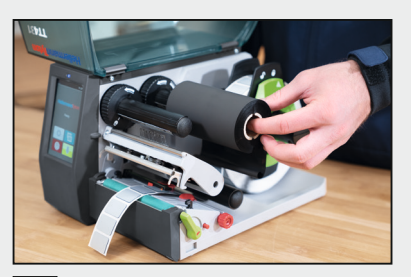

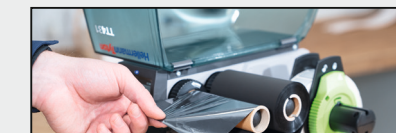

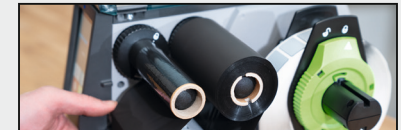

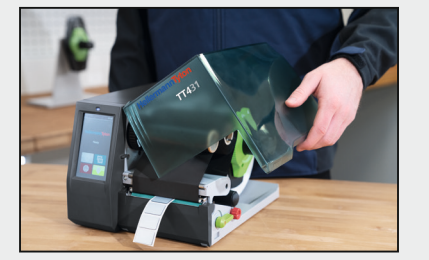

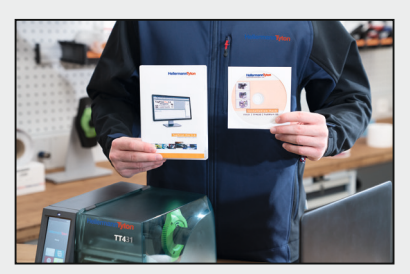

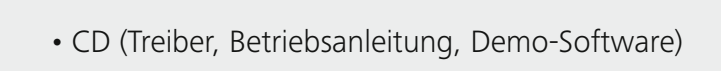

- Thermotransferdrucker
- Netzkabel
- Sicherheitsbestimmungen USB-Kabel

• Farbbandkern

• RMA Wartungsformular Drucker

#### Erste Schritte

Überprüfen Sie die Lieferung auf Vollständigkeit:

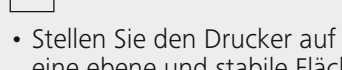

- eine ebene und stabile Fläche • Schließen Sie den Drucker an
- das Stromnetz an
- Schalten Sie den Drucker an
- 

• Öffnen Sie die Abdeckung (A)

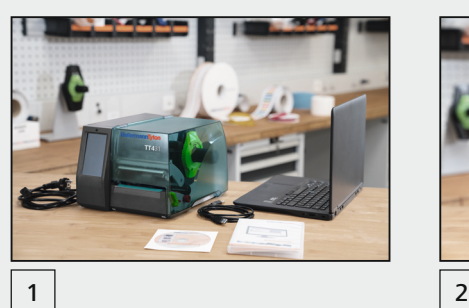

*Weitere Informationen*

- Die Sensorposition (H) wird durch eine Lampe angezeigt
- Drücken Sie den Drehknopf (F) so, dass der Knopf aus dem Druckergehäuse hervorkommt
- Positionieren Sie die Lichtschranke durch Drehen des Knopfes (F) so, dass der Sensor (H) eine Lücke, Markierung oder Perforationsmarke erfassen kann
- Drücken Sie den Knopf (F) zurück in das Druckergehäuse

3

#### 8

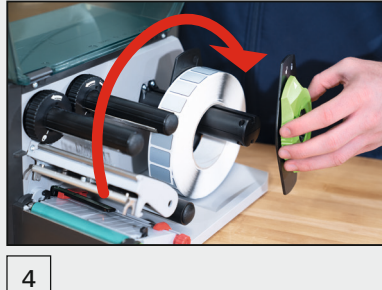

#### 9

5

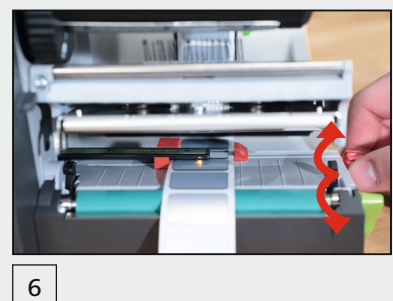

11

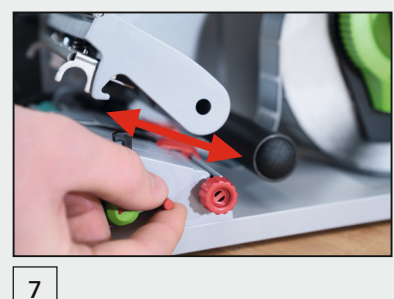

#### 12

### www.HellermannTyton.de/TT431-19qig

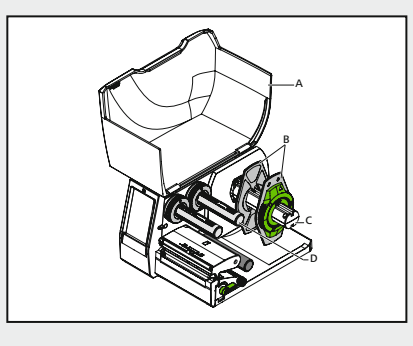

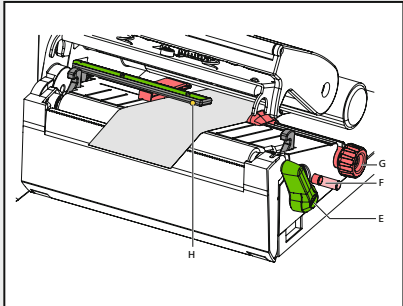

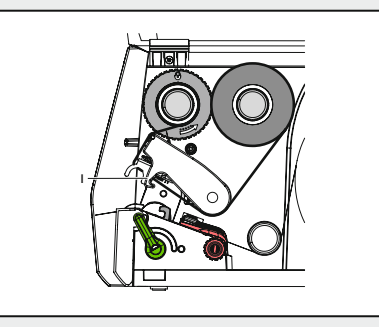